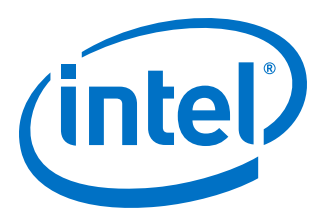

# **Advanced SEU Detection Intel® FPGA IP User Guide**

Updated for Intel® Quartus® Prime Design Suite: **18.1**

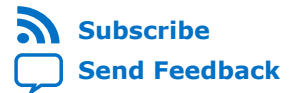

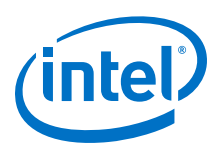

## **Contents**

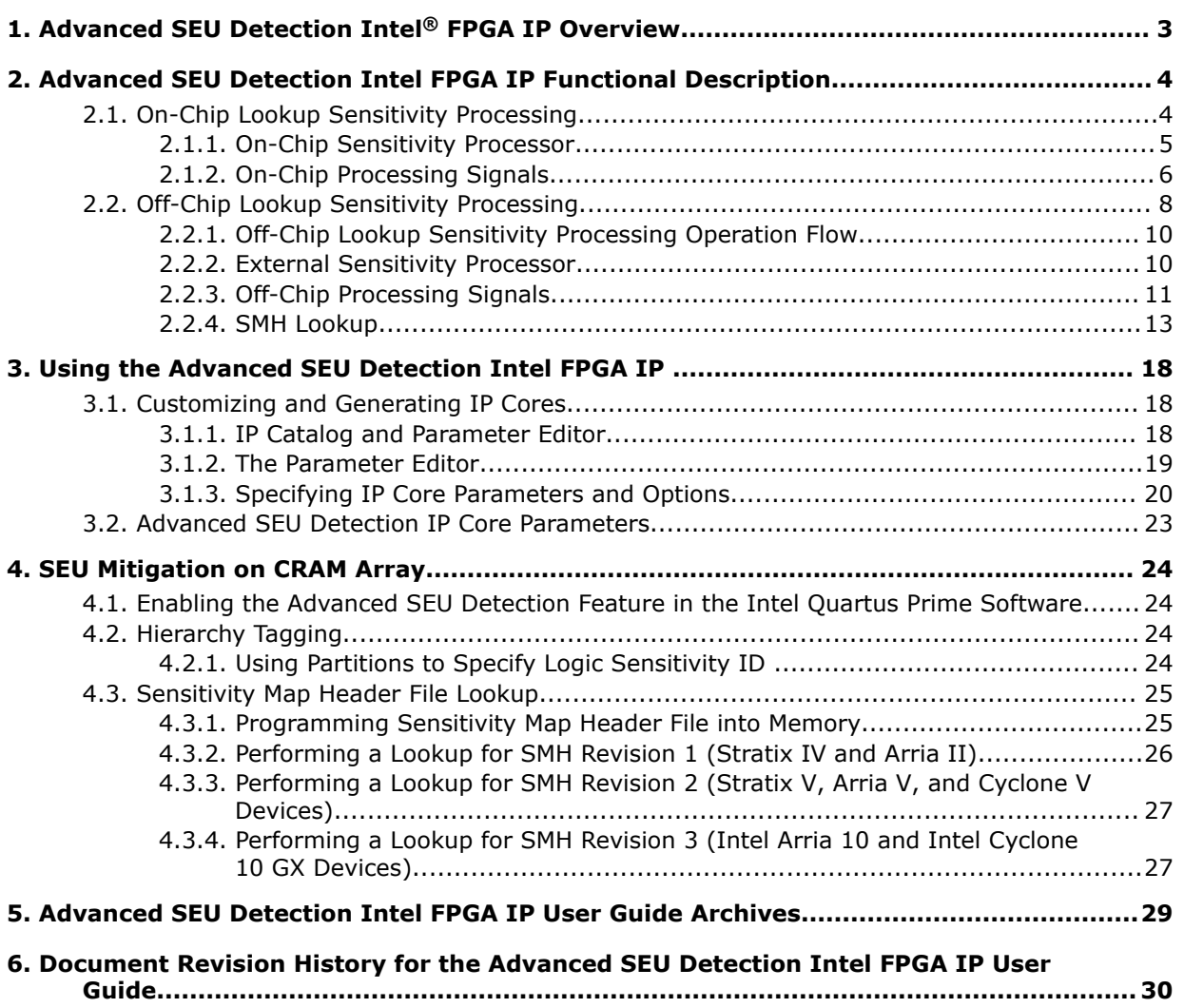

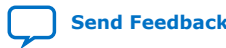

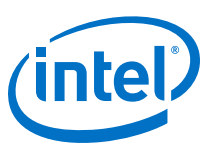

#### <span id="page-2-0"></span>**[Send Feedback](mailto:FPGAtechdocfeedback@intel.com?subject=Feedback%20on%20Advanced%20SEU%20Detection%20Intel%20FPGA%20IP%20User%20Guide%20(ALTADVSEU%202019.03.26)&body=We%20appreciate%20your%20feedback.%20In%20your%20comments,%20also%20specify%20the%20page%20number%20or%20paragraph.%20Thank%20you.)**

## **1. Advanced SEU Detection Intel® FPGA IP Overview**

The Advanced SEU Detection IP core enables you to perform:

- Hierarchy tagging—Allows you to describe the criticality of each portion of your design's hierarchy relative to single event upset (SEU). You perform hierarchy tagging during the design phase.
- Sensitivity processing—Determines the criticality of an SEU detected and located by error detection cyclical redundancy check (EDCRC) hard IP. This feature includes on- and off-chip sensitivity processing. The system performs sensitivity processing at runtime.

#### **Table 1. Features Device Family Support**

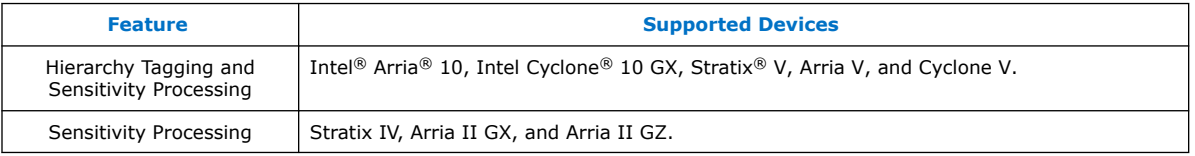

You can select and configure the Advanced SEU Detection IP core through the IP Catalog and parameter editor in the Intel Quartus® Prime software.

The Advanced SEU Detection IP core must be used along with the EMR Unloader Intel FPGA IP core. The EMR Unloader IP core provides Error Message Register (EMR) contents whenever it detects an EDCRC error. Connect the emr, emr\_valid and emr\_error signals from your EMR Unloader IP variation to the corresponding inputs of your Advanced SEU Detection variation.

#### **Related Information**

- [Error Message Register Unloader Intel FPGA IP Core User Guide](https://www.intel.com/content/www/us/en/programmable/documentation/esc1417461530107.html#esc1417463234895)
- [Introduction to Intel FPGA IP Cores](https://www.intel.com/content/www/us/en/programmable/documentation/mwh1409960636914.html#mwh1409958250601) Provides general information about all Intel FPGA IP cores, including parameterizing, generating, upgrading, and simulating IP cores.
- [Creating Version-Independent IP and Qsys Simulation Scripts](https://www.intel.com/content/www/us/en/programmable/documentation/mwh1409960636914.html#mwh1409958301774) Create simulation scripts that do not require manual updates for software or IP version upgrades.
- [Project Management Best Practices](https://www.intel.com/content/www/us/en/programmable/documentation/mwh1409960181641.html#esc1444754592005) Guidelines for efficient management and portability of your project and IP files.
- [Advanced SEU Detection Intel FPGA IP User Guide Archives](#page-28-0) on page 29 Provides a list of user guides for previous versions of the Advanced SEU Detection Intel FPGA IP.

Intel Corporation. All rights reserved. Intel, the Intel logo, Altera, Arria, Cyclone, Enpirion, MAX, Nios, Quartus and Stratix words and logos are trademarks of Intel Corporation or its subsidiaries in the U.S. and/or other countries. Intel warrants performance of its FPGA and semiconductor products to current specifications in accordance with Intel's standard warranty, but reserves the right to make changes to any products and services at any time without notice. Intel assumes no responsibility or liability arising out of the application or use of any information, product, or service described herein except as expressly agreed to in writing by Intel. Intel customers are advised to obtain the latest version of device specifications before relying on any published information and before placing orders for products or services. \*Other names and brands may be claimed as the property of others.

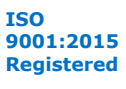

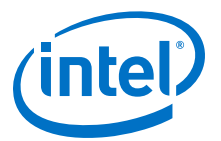

## <span id="page-3-0"></span>**2. Advanced SEU Detection Intel FPGA IP Functional Description**

The following Intel FPGA devices contain a cyclic redundancy check (CRC) value per CRAM frame. The EDCRC logic can also determine the location and type of upset.

- Intel Arria 10, Intel Cyclone 10 GX, Stratix V, Arria V, and Cyclone V device families contain a 32 bit CRC value
- Stratix IV and Arria II devices contain a 16 bit CRC value

The Intel Quartus Prime software can generate a Sensitivity Map Header File (.smh) of the configuration regions of your design that are sensitive to SEU. The software uses the design hierarchy and its assigned advanced SEU detection (ASD) region to to create the .smh. During sensitivity processing, the Advanced SEU Detection IP core uses the location information contained in the device EMR to look up the upset location in the .smh. It returns whether or not the bit is critical for the design.

You can instantiate the Advanced SEU Detection IP core with the following configurations:

- On-Chip Lookup Sensitivity Processing—The sensitivity processing soft IP provides error location reporting and lookup.
- Off-Chip Lookup Sensitivity Processing—An external unit (such as a microprocessor) performs error location lookup using the EMR information.

#### **Related Information**

[SMH File Types](#page-12-0) on page 13

#### **2.1. On-Chip Lookup Sensitivity Processing**

All device families that support SEU detection include a hardened error detection block. This block detects soft errors and provides the location of single-bit errors and double-bit adjacent errors for supported devices. The Advanced SEU Detection IP core reads the error detection register of the error detection block, and then compares single-bit error locations with a sensitivity map. This check determines whether or not the failure affects the device operation.

Intel Corporation. All rights reserved. Intel, the Intel logo, Altera, Arria, Cyclone, Enpirion, MAX, Nios, Quartus and Stratix words and logos are trademarks of Intel Corporation or its subsidiaries in the U.S. and/or other countries. Intel warrants performance of its FPGA and semiconductor products to current specifications in accordance with Intel's standard warranty, but reserves the right to make changes to any products and services at any time without notice. Intel assumes no responsibility or liability arising out of the application or use of any information, product, or service described herein except as expressly agreed to in writing by Intel. Intel customers are advised to obtain the latest version of device specifications before relying on any published information and before placing orders for products or services. \*Other names and brands may be claimed as the property of others.

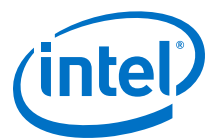

#### EMR Unloader IP Core Advanced SEU Detection IP Core User-Supplied Memory Access Logic critical\_error noncritical error regions report Memory Interface Error Messages Register Interface CRAM CRC Error Detected **FPGA** Sensitivity Lookup Information (SMH) Stored in External Memory CRC\_ERROR

#### <span id="page-4-0"></span>**Figure 1. System Overview for On-Chip Lookup Sensitivity Processing**

The Advanced SEU Detection IP core accesses the EMR content (provided by the EMR Unloader IP core or user logic), analyzes the EMR content, and issues a query to an external memory containing the sensitivity map. The system designer must provide the information for the memory access logic and external memory.

To mitigate SEU in the error detection logic, implement an SEU detection circuit that tolerates a soft error in its logic. For example, instantiate two instances of the Advanced SEU Detection IP core in your design and then compare the output of the instances. Each instance of the IP core highlights errors that occur in the other instance as "critical."

#### **Related Information**

- [Error Message Register Unloader Intel FPGA IP Core User Guide](https://www.intel.com/content/www/us/en/programmable/documentation/esc1417461530107.html#esc1417463234895)
- [Configuration, Design Security, and Remote System Upgrades in Stratix V Devices](https://www.intel.com/content/www/us/en/programmable/documentation/sam1403479391092.html#sam1403479949868) Provides more information about the design security for Stratix V devices.
- [Configuration, Design Security, and Remote System Upgrades in Stratix IV Devices](http://www.altera.com/literature/hb/stratix-iv/stx4_siv51010.pdf) Provides more information about the design security for Stratix IV devices.
- [Configuration, Design Security, and Remote System Upgrades in Arria 10 Devices](https://www.intel.com/content/www/us/en/programmable/documentation/sam1403483633377.html#sam1403482889098) Provides more information about the design security for Arria 10 devices.
- [Configuration, Design Security, and Remote System Upgrades in Arria V Devices](https://www.intel.com/content/www/us/en/programmable/documentation/sam1403480004852.html#sam1403479949868) Provides more information about the design security for Arria V devices.
- [Configuration, Design Security, and Remote System Upgrades in Cyclone V](https://www.intel.com/content/www/us/en/programmable/documentation/sam1403481100977.html#sam1403479949868) **[Devices](https://www.intel.com/content/www/us/en/programmable/documentation/sam1403481100977.html#sam1403479949868)**

Provides more information about the design security for Cyclone V devices.

#### **2.1.1. On-Chip Sensitivity Processor**

When you implement an on-chip sensitivity processor, the Advanced SEU Detection IP core interacts with user-supplied external memory access logic to read the .smh stored in external memory. Once it determines the sensitivity of the affected CRAM bit, the IP core can assert a critical error signal so that the system provides an appropriate response. If the SEU is not critical, the critical error signal may be left unasserted.

On-chip sensitivity processing is autonomous: the FPGA determines whether an SEU affected it without using external logic. On-chip sensitivity processing requires some FPGA logic resources for the external memory interface.

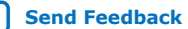

<span id="page-5-0"></span>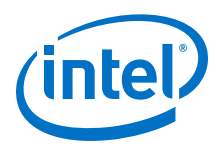

### **2.1.2. On-Chip Processing Signals**

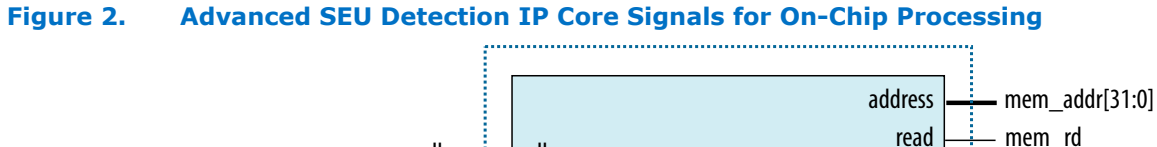

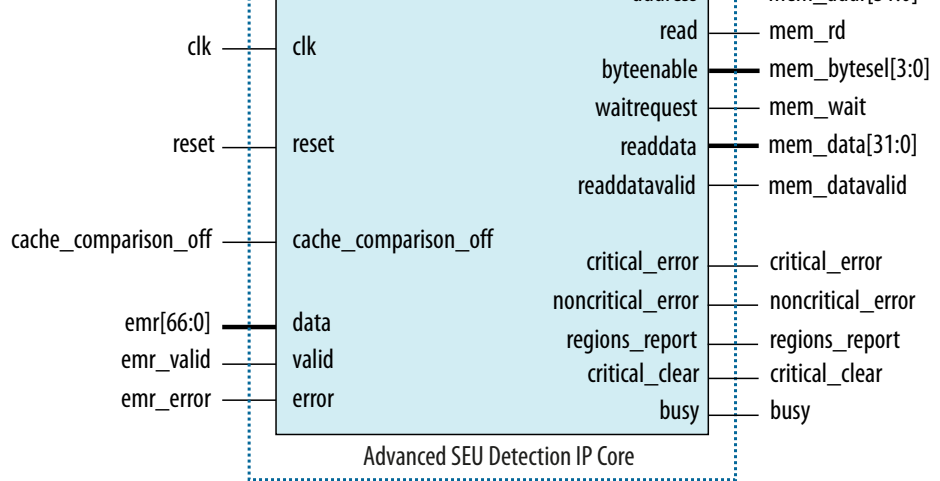

#### **Table 2. Advanced SEU Detection IP Core Signals for On-Chip Processing**

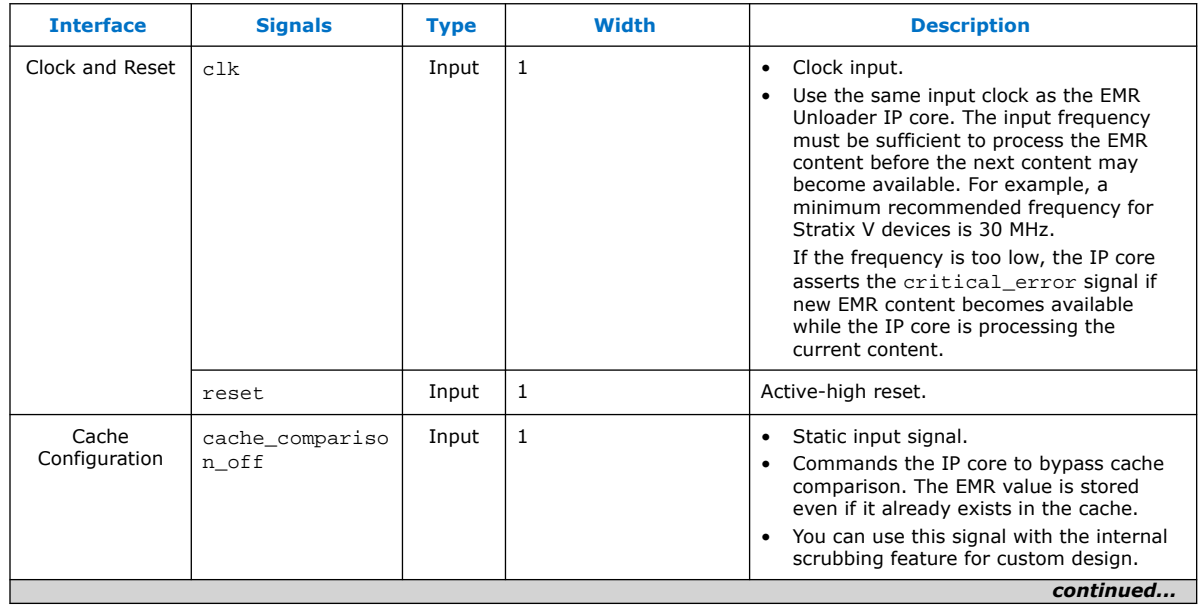

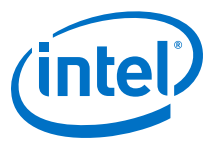

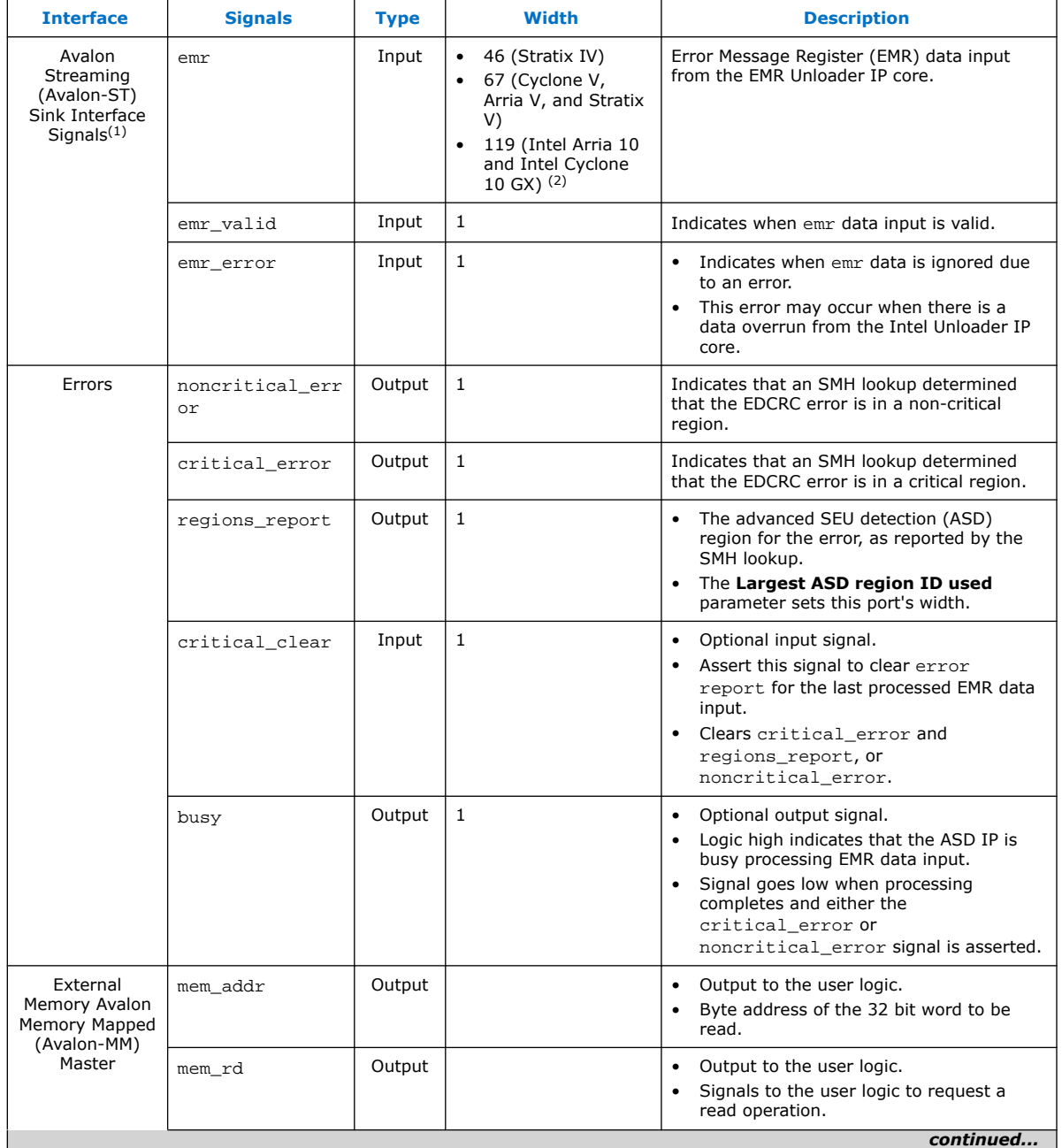

<sup>(1)</sup> Connect the Avalon-ST streaming sink interface to the corresponding Avalon-ST source interface of the EMR Unloader IP core.

<sup>(2)</sup> The actual EMR data is 78 bits only, [77:0]. Bits [118:78] are reserved.

<span id="page-7-0"></span>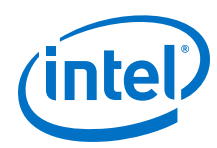

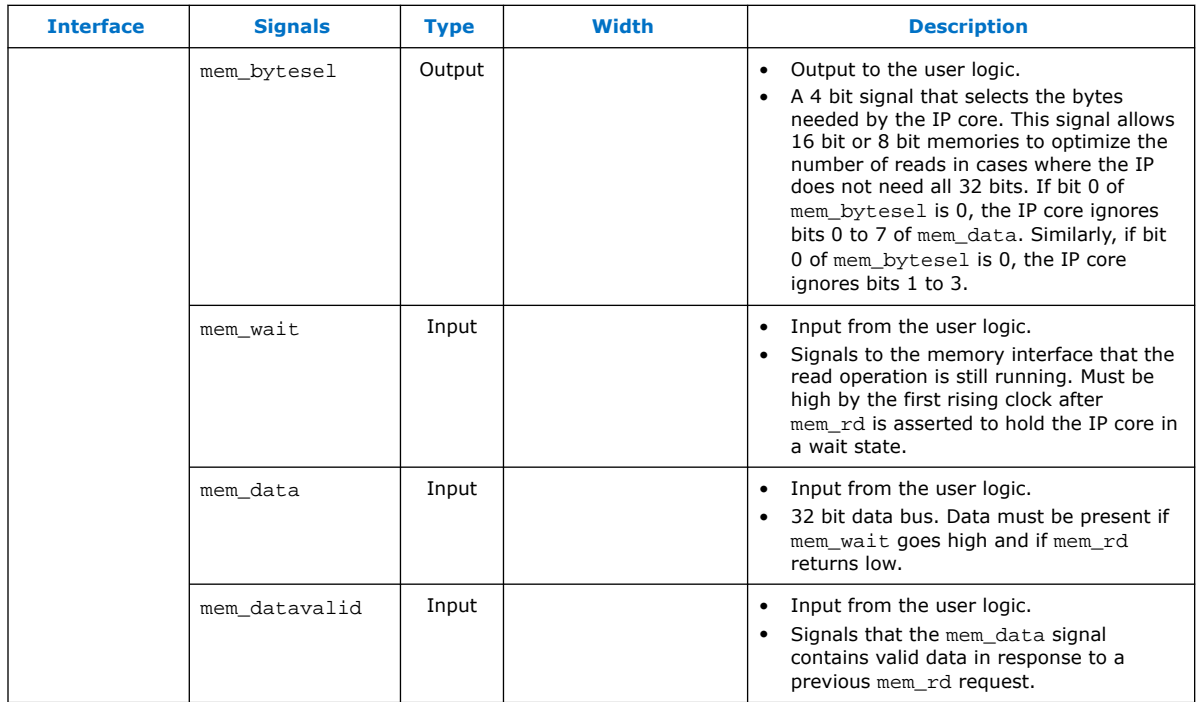

#### **Related Information**

[Error Message Register Unloader Intel FPGA IP Core User Guide](https://www.intel.com/content/www/us/en/programmable/documentation/esc1417461530107.html#esc1417463234895)

## **2.2. Off-Chip Lookup Sensitivity Processing**

The Advanced SEU Detection IP core analyzes the content of the error detection block's EMR and presents information to a system processor. The processor determines whether the failure affects the device operation. The system processor implements the algorithm to perform a lookup against the .smh.

The off-chip lookup sensitivity processing consists of two components:

- Design logic to interpret content of the EMR of the CRC block and present the information to a processor interface.
- Cache to store off-loaded content of the EMR.

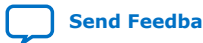

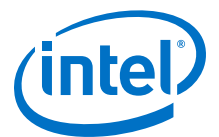

#### **Figure 3. System Overview for Off-Chip Lookup Sensitivity Processing**

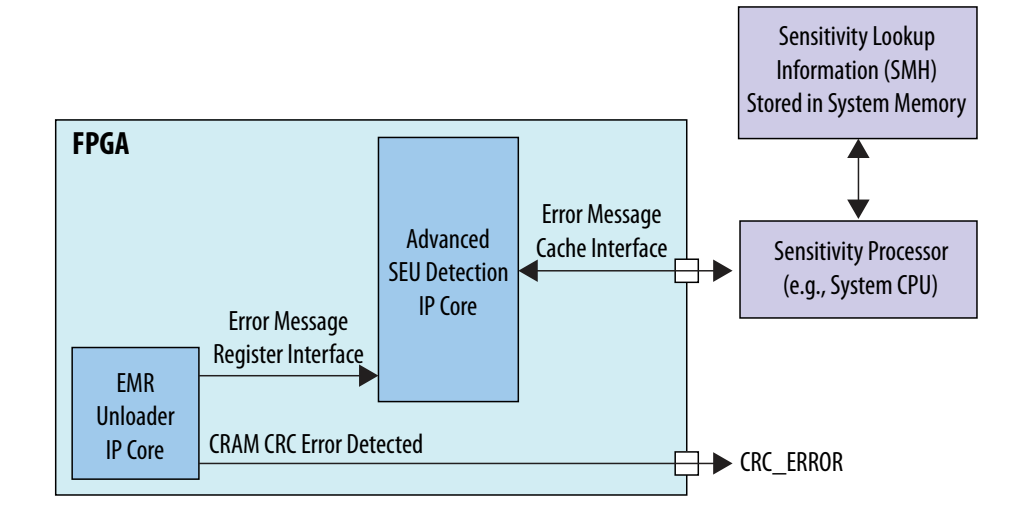

The EMR processing unit analyzes the content of EMR offloaded from the CRC block by the EMR Unloader IP core upon an SEU. The EMR processing unit writes each unique EMR value into cache, until the cache is full. When the cache is full, it asserts a cache overflow flag to the system interface.

For each new value written into cache, the EMR processing unit asserts an interrupt to the processor. The system processor reads the EMR value and performs a lookup against the .smh to determine the criticality of a CRAM location. After the system processor services the interrupt, the EMR processing unit advances the cache line and generates additional interrupt assertions, provided that there is an EMR value in cache that has not been processed.

After SMH lookup, the system processor determines the required corrective response.

#### **Related Information**

- [Error Message Register Unloader Intel FPGA IP Core User Guide](https://www.intel.com/content/www/us/en/programmable/documentation/esc1417461530107.html#esc1417463234895)
- [Configuration, Design Security, and Remote System Upgrades in Stratix V Devices](https://www.intel.com/content/www/us/en/programmable/documentation/sam1403479391092.html#sam1403479949868) Provides more information about the design security for Stratix V devices.
- [Configuration, Design Security, and Remote System Upgrades in Stratix IV Devices](http://www.altera.com/literature/hb/stratix-iv/stx4_siv51010.pdf) Provides more information about the design security for Stratix IV devices.
- [Configuration, Design Security, and Remote System Upgrades in Arria 10 Devices](https://www.intel.com/content/www/us/en/programmable/documentation/sam1403483633377.html#sam1403482889098) Provides more information about the design security for Arria 10 devices.
- [Configuration, Design Security, and Remote System Upgrades in Arria V Devices](https://www.intel.com/content/www/us/en/programmable/documentation/sam1403480004852.html#sam1403479949868) Provides more information about the design security for Arria V devices.
- [Configuration, Design Security, and Remote System Upgrades in Cyclone V](https://www.intel.com/content/www/us/en/programmable/documentation/sam1403481100977.html#sam1403479949868) **[Devices](https://www.intel.com/content/www/us/en/programmable/documentation/sam1403481100977.html#sam1403479949868)**

Provides more information about the design security for Cyclone V devices.

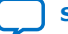

<span id="page-9-0"></span>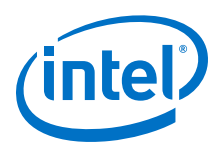

### **2.2.1. Off-Chip Lookup Sensitivity Processing Operation Flow**

#### **Figure 4. Off-Chip Lookup Sensitivity Processing Operation Flow**

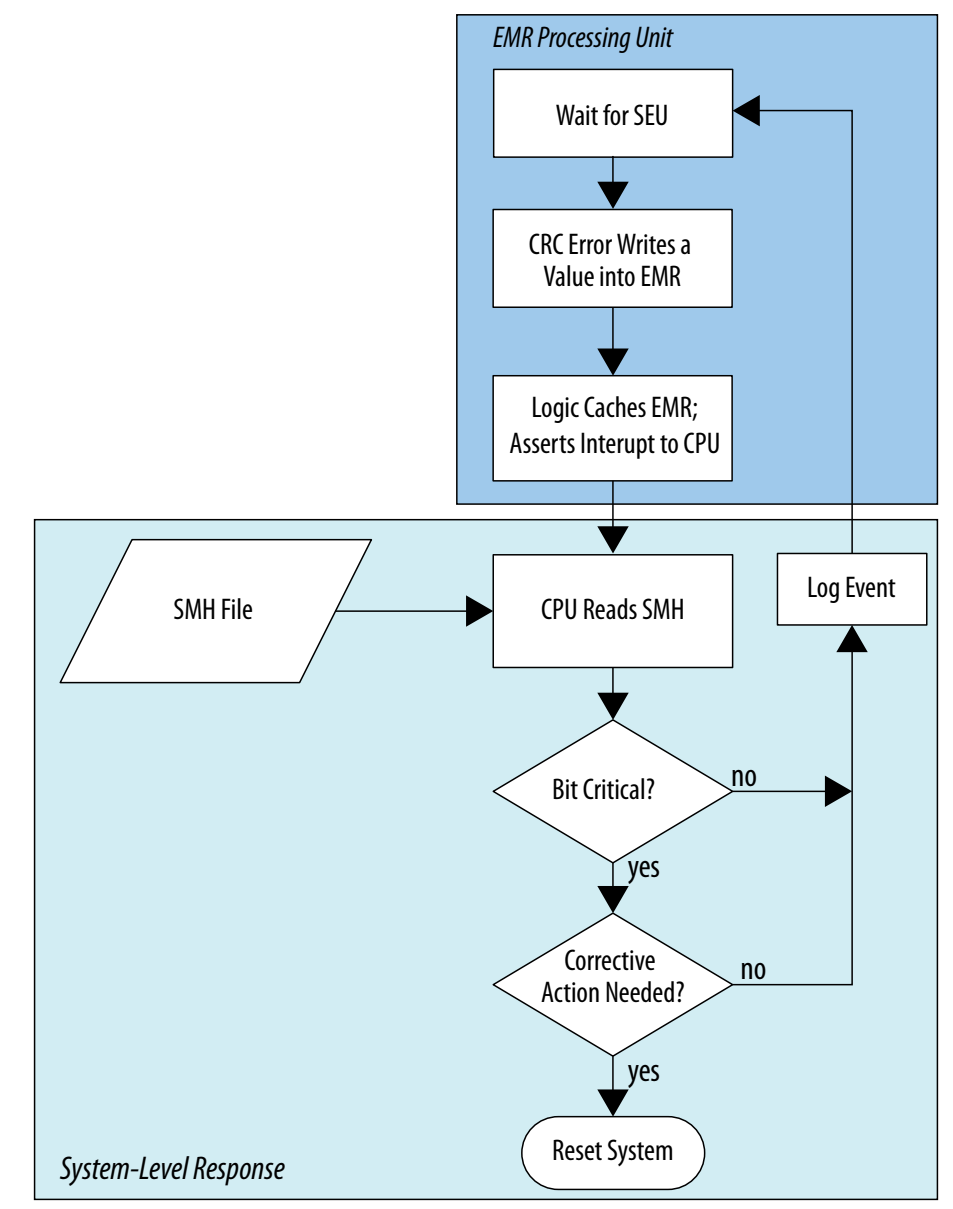

#### **Related Information**

[SMH Lookup](#page-12-0) on page 13

#### **2.2.2. External Sensitivity Processor**

When you implement an external sensitivity processor, a CPU (such as the ARM processor in Intel SoC devices) receives an interrupt request when the FPGA detects an SEU. The CPU then reads the FPGA's error message register and looks up the bit sensitivity in the . smh stored in the CPU's memory space.

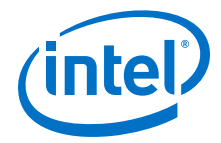

With external sensitivity processing, the FPGA does not need to implement an external memory interface or store the .smh. If the system already has a CPU, external sensitivity processing may be more hardware efficient than on-chip processing.

## <span id="page-10-0"></span>**2.2.3. Off-Chip Processing Signals**

Off-chip and on-chip sensitivity processing use similar signals, except the off-chip sensitivity processing uses an EMR cache interface instead of an external memory interface.

## **Figure 5. Advanced SEU Detection IP Core Signals for Off-Chip Processing**

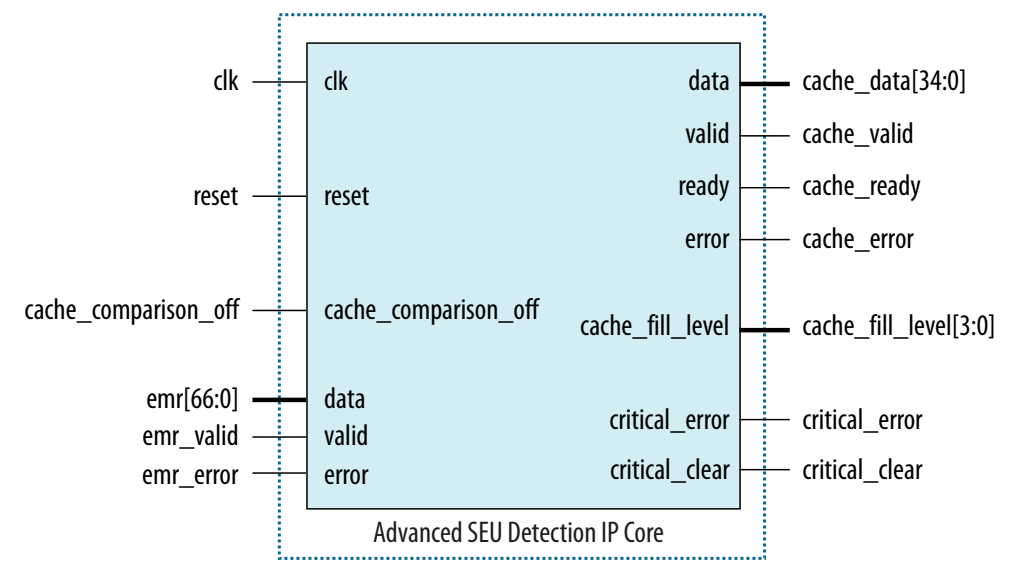

#### **Table 3. Advanced SEU Detection IP Core Signals for Off-Chip Processing**

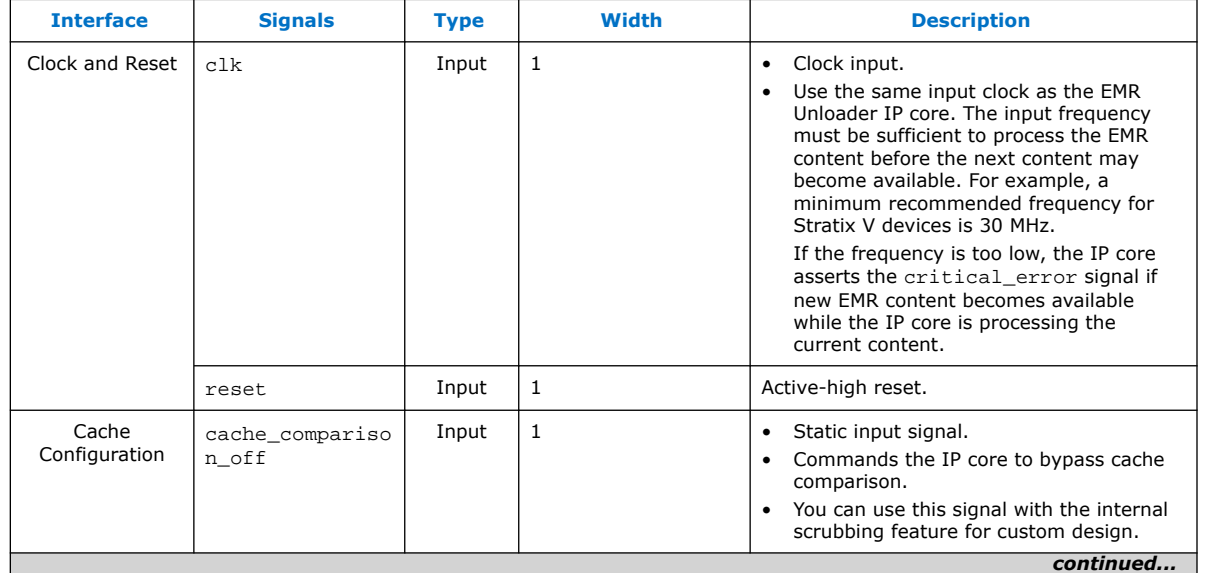

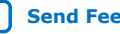

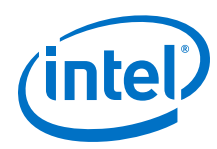

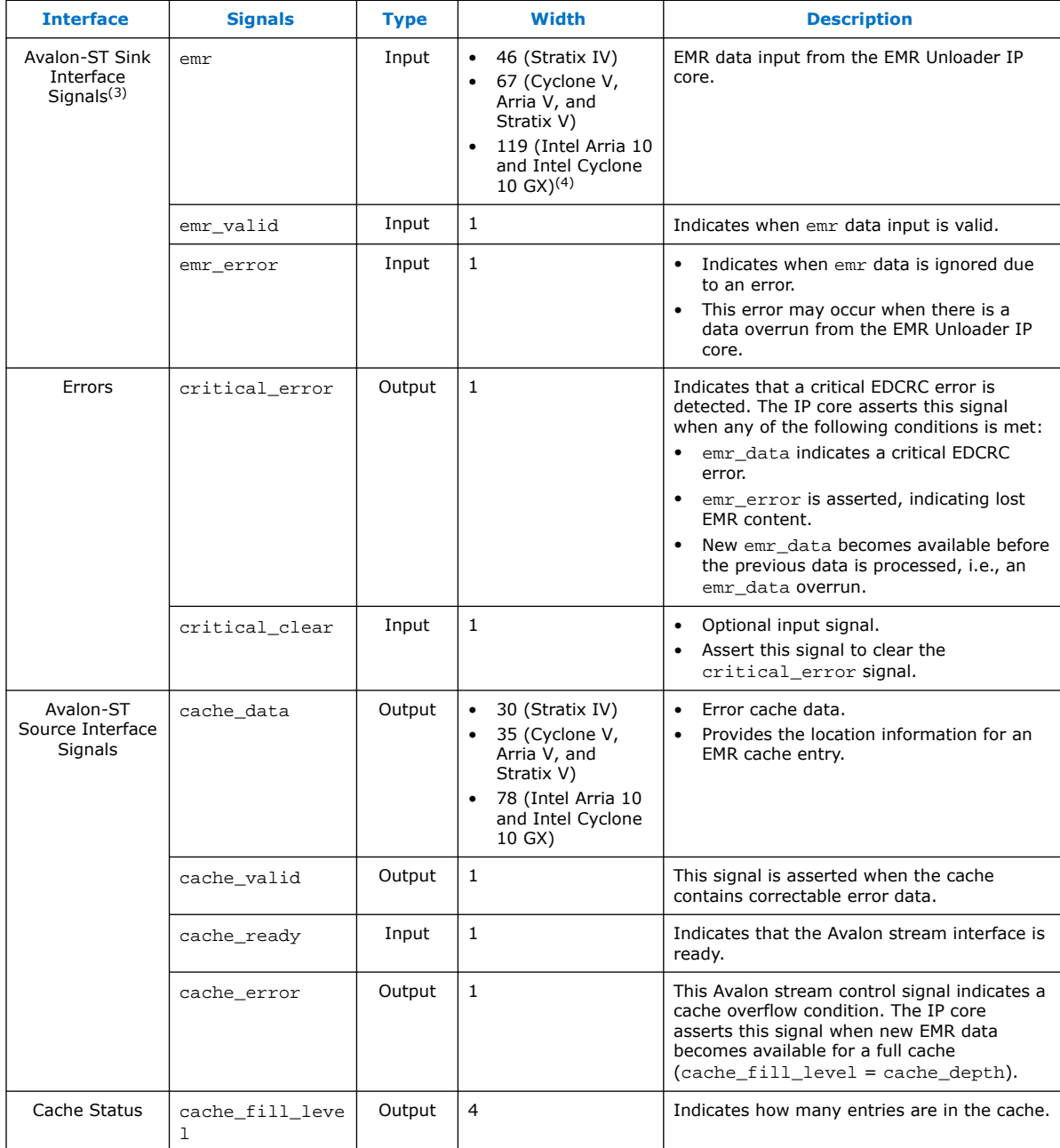

#### **Related Information**

[Error Message Register Unloader Intel FPGA IP Core User Guide](https://www.intel.com/content/www/us/en/programmable/documentation/esc1417461530107.html#esc1417463234895)

<sup>(3)</sup> Connect the Avalon-ST streaming sink interface to the corresponding Avalon-ST source interface of the EMR Unloader IP core.

<sup>(4)</sup> The actual EMR data is 78 bits only, [77:0]. Bits [118:78] are reserved.

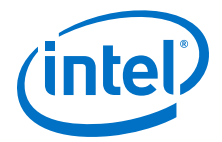

### <span id="page-12-0"></span>**2.2.4. SMH Lookup**

The **.smh** file represents a hash of the CRAM bit settings on a design. Related groups of CRAM are mapped to a signal bit in the sensitivity array. During an SEU event, the application can perform a lookup against the .smh to determine if a bit is used. By using the information about the location of a bit, you can reduce the effective soft error rate in a running system.

The following criteria determine the criticality of a CRAM location in your design:

- Routing—All bits that control a utilized routing line.
- Adaptive logic modules (ALMs)—If you configure an ALM, the IP core considers all CRAM bits related to that ALM sensitive.
- Logic array block (LAB) control lines—If you use an ALM in a LAB, the IP core considers all bits related to the control signals feeding that LAB sensitive.
- M20K memory blocks and digital signal processing (DSP) blocks—If you use a block, the IP core considers all CRAM bits related to that block sensitive.

#### **Related Information**

[Off-Chip Lookup Sensitivity Processing Operation Flow](#page-9-0) on page 10

#### **2.2.4.1. SMH File Types**

The **.smh** is an Intel-format hexadecimal file. You can generate the following **.smh** file revisions:

- Revision 1—Generated for Stratix IV and Arria II devices. This revision does not support hierarchy tagging, and does not contain tag size or region map information.
- Revision 2—Generated for Stratix V, Arria V, and Cyclone V devices. The generated **.smh** contains tag size and region map information.
- Revision 3—Generated for Intel Arria 10 and Intel Cyclone 10 GX devices. The generated **.smh** contains tag size and region map information, and can accommodate longer sensitivity data addresses.

#### **2.2.4.1.1. Revision 1 SMH**

In revision 1 files, the sensitivity map header provides basic information about the .smh format. This information includes the base addresses for the frame information, offset maps and length of the single offset map, and the sensitivity data array.

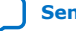

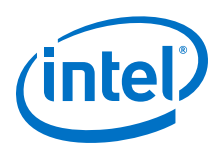

**Figure 6. Revision 1 SMH**

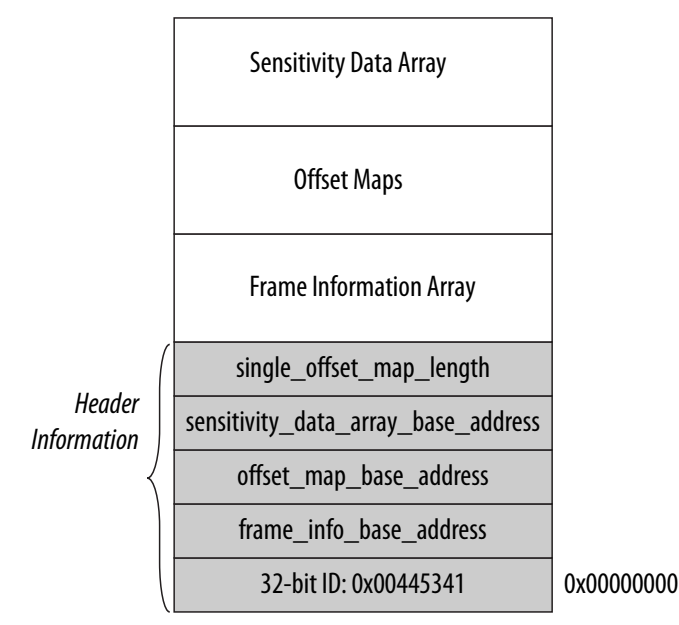

Revision 1 files contain the following arrays:

- Frame information array—Contains a 32 bit string for each frame in the device. The frame number serves as the index for the frame information string. Each frame information string provides the following information:
	- offset\_map\_array\_index (Bits 7:0)—Index for the offset map array that this frame uses.
	- frame\_info\_data\_offset (Bits 31:8)—24 bit address offset into the sensitivity array for this frame.
	- *Note:* For Stratix IV and Arria II devices, the frame information array lists CRAM and embedded RAM frame strings. However, the .smh sets the embedded RAM frame string to 0xFFFFFFF in the frame information array entry because the EDCRC circuitry and sensitivity processing only correct CRAM frames. For all other device families, the frame information array lists only the CRAM frame strings.
- Offset map array—The offset map information array is a set of arrays containing 16 bit offset maps. Each offset map value represents an additional offset into the sensitivity array for a frame group. Each offset map value is 16 bits. The offset\_map\_length string in the header information defines the size of each offset map array.
- Sensitivity data array—The sensitivity data array is a flat-bit vector where 1 specifies a sensitive bit and 0 specifies an insensitive bit.

#### **2.2.4.1.2. Revision 2 SMH**

In revision 2 files, the sensitivity map header is an extension of revision 1 header format. The header information provides basic information about the .smh revision 2, and includes all the revision 1 header information fields. The additional fields include size of the sensitivity data tag size in bits, base addresses for the region map, and 32 bit CRC signature of the corresponding . sof file.

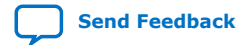

Advanced SEU Detection Intel<sup>®</sup> FPGA IP User Guide **Senate and Senate Containers** [Send Feedback](mailto:FPGAtechdocfeedback@intel.com?subject=Feedback%20on%20Advanced%20SEU%20Detection%20Intel%20FPGA%20IP%20User%20Guide%20(ALTADVSEU%202019.03.26)&body=We%20appreciate%20your%20feedback.%20In%20your%20comments,%20also%20specify%20the%20page%20number%20or%20paragraph.%20Thank%20you.)

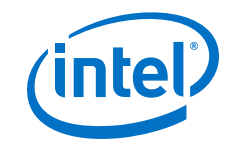

#### **Figure 7. Revision 2 SMH**

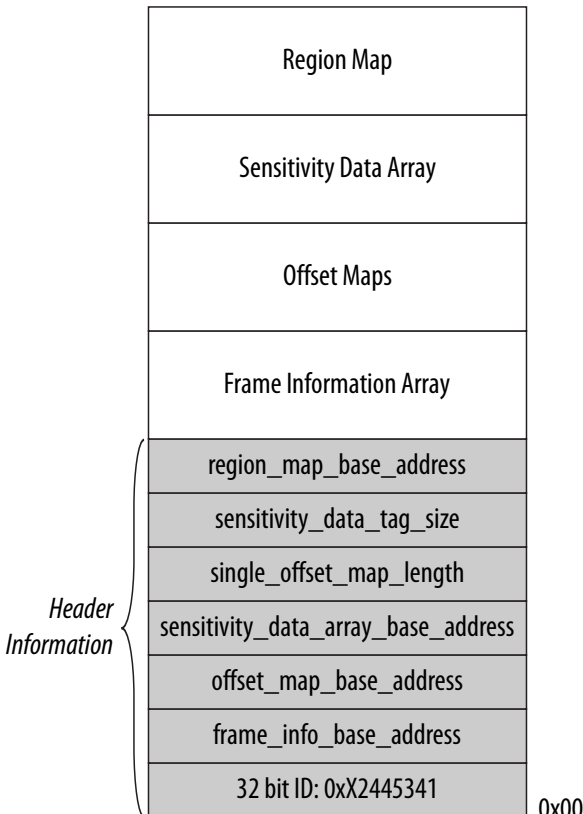

0x00000000

The 32 bit ID of the sensitivity map header revision 2 is defined as follows:

- Bits 23:0—Intel FPGA sensitivity map header ID 0x445341
- Bits 24:27—Bit mask for the header information
	- Bit 24—Reserved
	- Bit 25—Indicates the presence of sensitivity tag information in the **.smh** file
	- Bit 26:27—Reserved
- Bit 28—Indicates the presence of a 32 bit CRC signature of a corresponding **.sof**
- Bits 29:31—Reserved

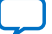

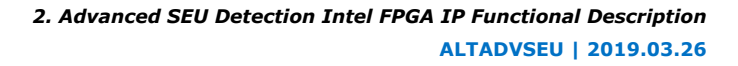

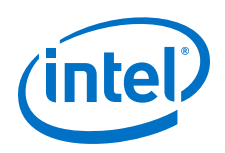

Revision 2 files contain the following arrays:

- Frame information array—Contains a 32 bit string for each frame in the device. The frame number serves as the index for the frame information string. Each frame information string provides the following information:
	- offset\_map\_array\_index (bits 7:0)—Index for the offset map array that this frame uses.
	- $-$  frame info data offset (bits 31:8)-24-bit address offset into the sensitivity array for this frame.
- Offset map array—The offset map information array is a set of arrays containing 16 bit offset maps. Each offset map value represents an additional offset into the sensitivity array for a frame group. Each offset map value is 16 bits. The size of each offset map array is defined by the offset map length string contained in the header information.
- Sensitivity data array—The size of the single sensitivity data entry or tag (sensitivity\_data\_tag\_size) is in bits and aligned to power of 2. The sensitivity data array is a flat sensitivity tag vector where a sensitive tag of 0 specifies a bit insensitive for all regions, and non-zero tag specifies an offset into region map.
- Region map information array—The region map information array contains a 16-bit string for each non-zero sensitivity tag. The sensitivity data tag serves as the index-1 for the region map array. The string is a bitmask of the regions, the bit is sensitive for. Each region can be identified in the bitmask by mask 1 << (Region  $ID - 1$ ).

#### **Table 4. Revision 2 SMH File Size and ASD Regions Based on Sensitivity Tag**

These SMH sizes are for Stratix V 5SGXEA7 device with a SOF size of 31,731,193 bytes.

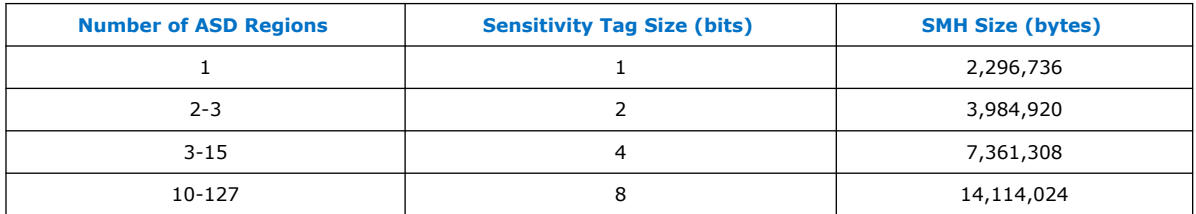

#### **2.2.4.1.3. Revision 3 SMH**

The revision 3 SMH file format is an extension of the revision 2 header format that accomodates longer sensitivity data addresses.

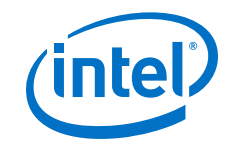

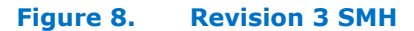

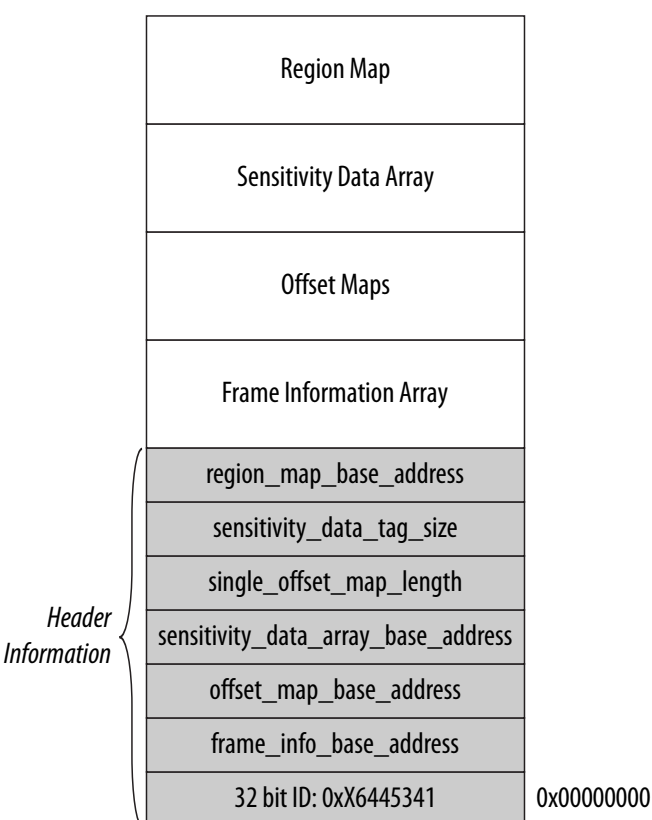

The file header information is the same as in revision 2, except it has a different 32 bit ID: 0xX6445341. The sensitivity map header definition 32 bit ID is the same as revision 2 except bit 26 indicates the usage of longer sensitivity data addresses.

The frame information array contains a 48 bit entry for each frame in the device. Like revision 2, the frame number serves as the index for the frame information entry. Each frame information entry contains:

- offset\_map\_array\_index—Bits [47:32] are the 16 bit index for the offset map array.
- frame\_info\_data\_offset—Bits [31:0] are the 32 bit address offset into the sensitivity array for sensitivity\_data\_tag\_size =  $1.$

The offset map array, sensitivity data array, and region map information array have the same definition as revision 2.

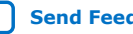

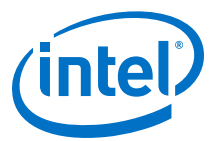

## <span id="page-17-0"></span>**3. Using the Advanced SEU Detection Intel FPGA IP**

Use the Intel Quartus Prime parameter editor to generate an instance of the Advanced SEU Detection IP core. You **must** have a license to use the IP core. You cannot evaluate it with the OpenCore Plus feature.

## **3.1. Customizing and Generating IP Cores**

You can customize IP cores to support a wide variety of applications. The Intel Quartus Prime IP Catalog and parameter editor allow you to quickly select and configure IP core ports, features, and output files.

#### **3.1.1. IP Catalog and Parameter Editor**

The IP Catalog displays the IP cores available for your project, including Intel FPGA IP and other IP that you add to the IP Catalog search path.. Use the following features of the IP Catalog to locate and customize an IP core:

- Filter IP Catalog to **Show IP for active device family** or **Show IP for all device families**. If you have no project open, select the **Device Family** in IP Catalog.
- Type in the Search field to locate any full or partial IP core name in IP Catalog.
- Right-click an IP core name in IP Catalog to display details about supported devices, to open the IP core's installation folder, and for links to IP documentation.
- Click **Search for Partner IP** to access partner IP information on the web.

The parameter editor prompts you to specify an IP variation name, optional ports, and output file generation options. The parameter editor generates a top-level Intel Quartus Prime IP file (.ip) for an IP variation in Intel Quartus Prime Pro Edition projects.

The parameter editor generates a top-level Quartus IP file  $(.qip)$  for an IP variation in Intel Quartus Prime Standard Edition projects. These files represent the IP variation in the project, and store parameterization information.

Intel Corporation. All rights reserved. Intel, the Intel logo, Altera, Arria, Cyclone, Enpirion, MAX, Nios, Quartus and Stratix words and logos are trademarks of Intel Corporation or its subsidiaries in the U.S. and/or other countries. Intel warrants performance of its FPGA and semiconductor products to current specifications in accordance with Intel's standard warranty, but reserves the right to make changes to any products and services at any time without notice. Intel assumes no responsibility or liability arising out of the application or use of any information, product, or service described herein except as expressly agreed to in writing by Intel. Intel customers are advised to obtain the latest version of device specifications before relying on any published information and before placing orders for products or services.

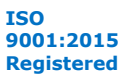

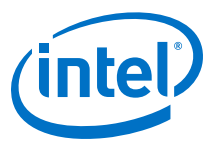

#### <span id="page-18-0"></span>**Figure 9. IP Parameter Editor (Intel Quartus Prime Standard Edition)**

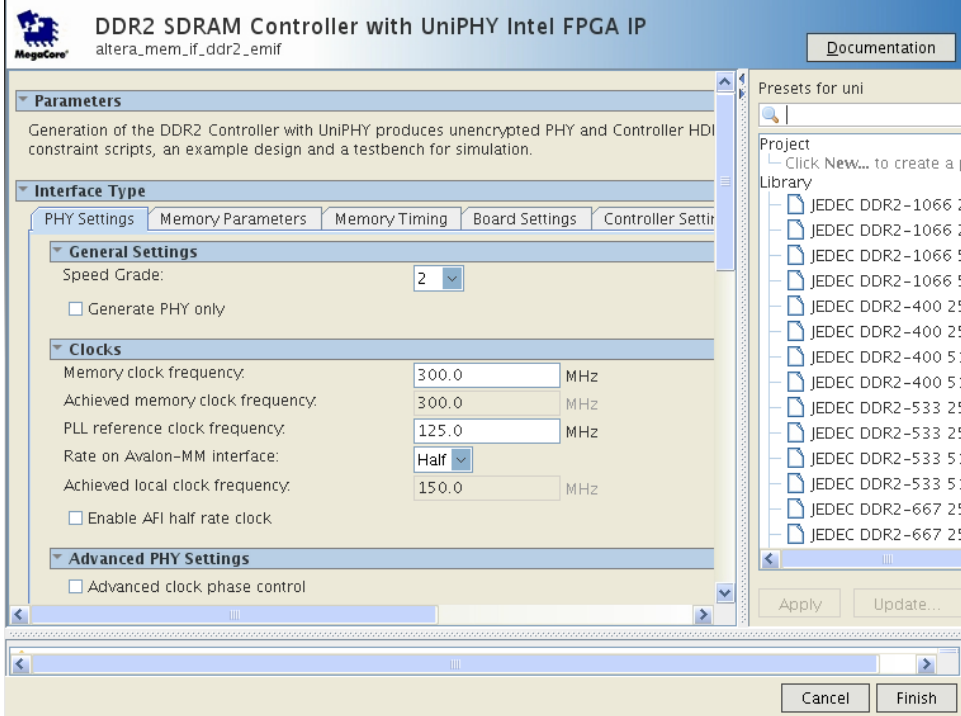

#### **3.1.2. The Parameter Editor**

The parameter editor helps you to configure IP core ports, parameters, and output file generation options. The basic parameter editor controls include the following:

- Use the **Presets** window to apply preset parameter values for specific applications (for select cores).
- Use the **Details** window to view port and parameter descriptions, and click links to documentation.
- Click **Generate** ➤ **Generate Testbench System** to generate a testbench system (for select cores).
- Click **Generate** ➤ **Generate Example Design** to generate an example design (for select cores).
- Click **Validate System Integrity** to validate a system's generic components against companion files. (Platform Designer systems only)
- Click **Sync All System Info** to validate a system's generic components against companion files. (Platform Designer systems only)

The IP Catalog is also available in Platform Designer (**View** ➤ **IP Catalog**). The Platform Designer IP Catalog includes exclusive system interconnect, video and image processing, and other system-level IP that are not available in the Intel Quartus Prime IP Catalog. Refer to *Creating a System with Platform Designer* or *Creating a System with Platform Designer (Standard)* for information on use of IP in Platform Designer (Standard) and Platform Designer, respectively.

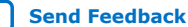

<span id="page-19-0"></span>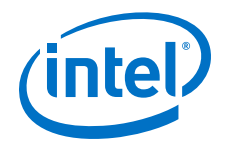

#### **Related Information**

- [Creating a System with Platform Designer](https://www.intel.com/content/www/us/en/programmable/documentation/zcn1513987282935.html#mwh1409958596582)
- [Creating a System with Platform Designer \(Standard\)](https://www.intel.com/content/www/us/en/programmable/documentation/mwh1409960181641.html#mwh1409958596582)

### **3.1.3. Specifying IP Core Parameters and Options**

Follow these steps to specify IP core parameters and options.

- 1. In the Platform Designer IP Catalog (**Tools** ➤ **IP Catalog**), locate and doubleclick the name of the IP core to customize. The parameter editor appears.
- 2. Specify a top-level name for your custom IP variation. This name identifies the IP core variation files in your project. If prompted, also specify the target FPGA device family and output file HDL preference. Click **OK**.
- 3. Specify parameters and options for your IP variation:
	- Optionally select preset parameter values. Presets specify all initial parameter values for specific applications (where provided).
	- Specify parameters defining the IP core functionality, port configurations, and device-specific features.
	- Specify options for generation of a timing netlist, simulation model, testbench, or example design (where applicable).
	- Specify options for processing the IP core files in other EDA tools.
- 4. Click **Finish** to generate synthesis and other optional files matching your IP variation specifications. The parameter editor generates the top-level . qsys IP variation file and HDL files for synthesis and simulation. Some IP cores also simultaneously generate a testbench or example design for hardware testing.
- 5. To generate a simulation testbench, click **Generate** ➤ **Generate Testbench System**. **Generate Testbench System** is not available for some IP cores that do not provide a simulation testbench.
- 6. To generate a top-level HDL example for hardware verification, click **Generate** ➤ **HDL Example. Generate ► HDL Example** is not available for some IP cores.

The top-level IP variation is added to the current Intel Quartus Prime project. Click **Project ► Add/Remove Files in Project** to manually add a . qsys (Intel Quartus Prime Standard Edition) or .ip (Intel Quartus Prime Pro Edition) file to a project. Make appropriate pin assignments to connect ports.

#### **3.1.3.1. IP Core Generation Output (Intel Quartus Prime Pro Edition)**

The Intel Quartus Prime software generates the following output file structure for individual IP cores that are not part of a Platform Designer system.

*3. Using the Advanced SEU Detection Intel FPGA IP* **ALTADVSEU | 2019.03.26**

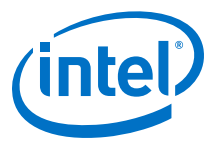

## *<Project Directory> <your\_ip>***\_inst.v** or **.vhd** - Lists file for IP core synthesis *<your\_ip>***.qip** - Lists files for IP core synthesis **synth - IP synthesis files** *<IP Submodule>\_<version>* **- IP Submodule Library sim** - IP submodule 1 simulation files *<your\_ip>***.v** or **.vhd** - Top-level IP synthesis file **sim - IP simulation files** *<simulator vendor>* - Simulator setup scripts *<simulator\_setup\_scripts> <your\_ip>* **- IP core variation files** *<your\_ip>***.ip** - Top-level IP variation file *<your\_ip>***\_generation.rpt** - IP generation report *<your\_ip>***.bsf** - Block symbol schematic file *<your\_ip>***.ppf** - XML I/O pin information file *<your\_ip>***.spd** - Simulation startup scripts \* *<your\_ip>***\_bb.v** - Verilog HDL black box EDA synthesis file *<your\_ip>***.cmp** - VHDL component declaration *<your\_ip>***.v** or **vhd** - Top-level simulation file **synth** - IP submodule 1 synthesis files *<HDL files> <HDL files> <your\_ip>***\_tb - IP testbench system \*** *<your\_testbench>***\_tb.qsys** - testbench system file *<your\_ip>***\_tb - IP testbench files** *your\_testbench>* **\_tb.csv** or **.spd** - testbench file **sim - IP testbench simulation files** *<your\_ip>***.qgsimc** - Simulation caching file (Platform Designer) *<your\_ip>***.qgsynthc** - Synthesis caching file (Platform Designer)

\* If supported and enabled for your IP core variation.

#### **Table 5. Output Files of Intel FPGA IP Generation**

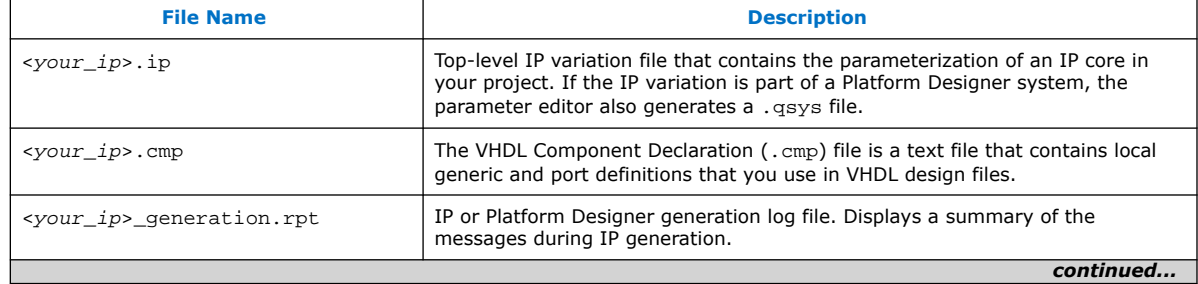

**Figure 10. Individual IP Core Generation Output (Intel Quartus Prime Pro Edition)**

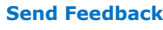

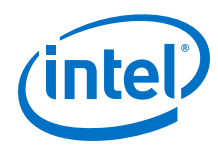

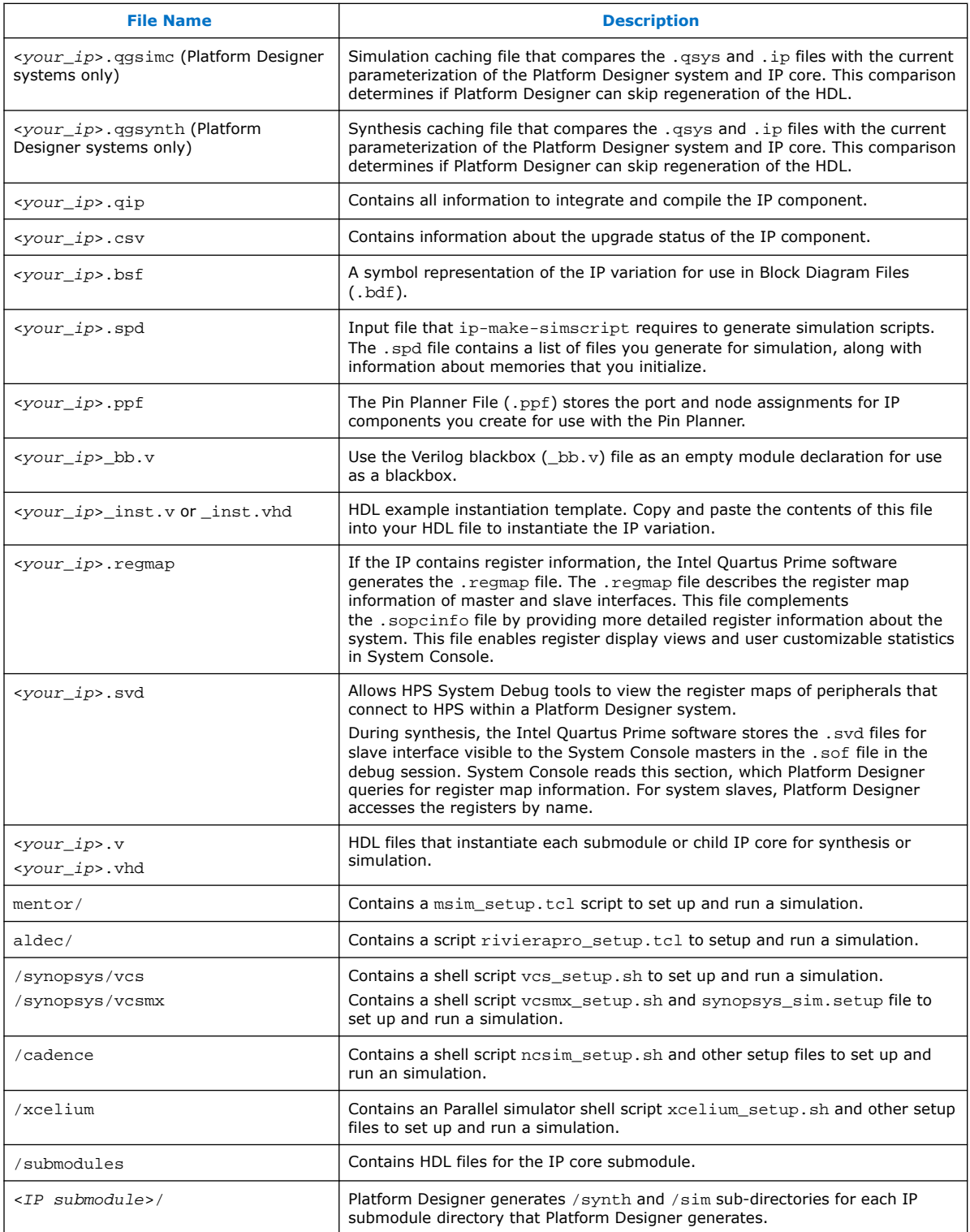

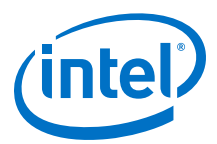

## <span id="page-22-0"></span>**3.2. Advanced SEU Detection IP Core Parameters**

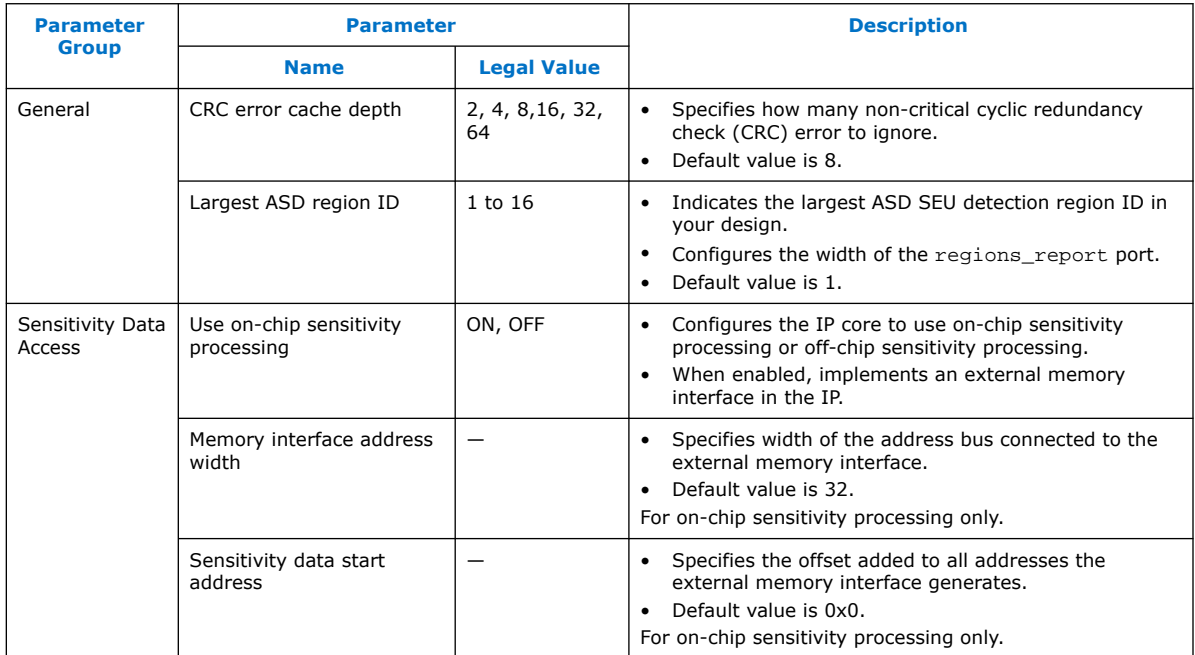

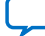

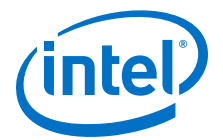

## <span id="page-23-0"></span>**4. SEU Mitigation on CRAM Array**

Critical applications require an SEU recovery strategy. The Intel Quartus Prime software provides SEU detection, and allows you to design a recovery response to reduce SEU disruption.

### **4.1. Enabling the Advanced SEU Detection Feature in the Intel Quartus Prime Software**

To enable the Advanced SEU Detection feature in the Intel Quartus Prime software and generate an .smh, turn on **Generate SEU sensitivity map file (.smh)** in the **Device and Pin Options** dialog box (**Assignments > Device > Device and Pin Options**).

*Note:* You must have a licensed version of Intel Quartus Prime software to generate SMH files.

## **4.2. Hierarchy Tagging**

The Intel Quartus Prime hierarchy tagging feature enables customized soft error classification by indicating design logic susceptible to soft errors. Hierarchy tagging improves design-effective FIT rate by tagging only the critical logic for device operation. You also define the system recovery procedure based on knowledge of logic impaired by SEU. This technique reduces downtime for the FPGA and the system in which the FPGA resides. The Intel Arria 10, Intel Cyclone 10 GX, Stratix V, Arria V, and Cyclone V devices support hierarchy tagging.

The .smh contains a mask for design sensitive bits in a compressed format. The Intel Quartus Prime software generates the sensitivity mask for the entire design. Hierarchy tagging provides the following benefits:

- Increases system stability by avoiding disruptive recovery procedures for inconsequential errors.
- Allows diverse corrective action for different design logic.

### **4.2.1. Using Partitions to Specify Logic Sensitivity ID**

- 1. In the Intel Quartus Prime software, designate a design block as a design partition.
- 2. Specify the sensitivity ID assigned to the partition in the **ASD Region** column in the **Design Partitions** window.

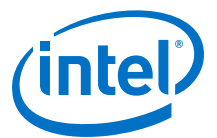

#### <span id="page-24-0"></span>**Figure 11. ASD Region Column in the Design Partitions Window**

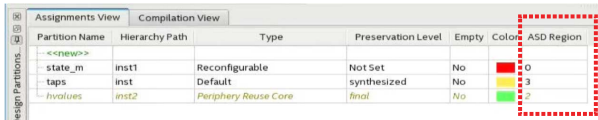

Assign the partition a numeric sensitivity value from 0 to 16. The value represents the sensitivity tag associated with the partition.

- A sensitivity tag of 1 is the same as no assignment, and indicates a basic sensitivity level, which is "region used in design". If a soft error occurs in this partition, the Advanced SEU Detection IP core reports the error as a critical error in the sensitivity region 1.
- A sensitivity tag of 0 is reserved, and indicates unused CRAM bits. You can explicitly set a partition to 0 to indicate that the partition is not critical. This setting excludes the partition from sensitivity mapping.

*Note:* You can use the same sensitivity tag for multiple design partitions.

Alternatively, use the following assignment:

set\_global\_assignment -name PARTITION\_ASD\_REGION\_ID <asd\_id> -section\_id <partition\_name>

## **4.3. Sensitivity Map Header File Lookup**

The .smh contains critical bit information about the design. The Intel Quartus Prime software generates sensitivity data as a standard Intel hex (big-endian) .smh file during .sof generation.

#### **4.3.1. Programming Sensitivity Map Header File into Memory**

You can program an .smh into any type of memory. For example, to use CFI flash memory, follow these steps:

- 1. Rename the .smh to <*file\_name*>**.hex**, or convert it to little-endian <*file\_name*>**.hex** if required.
- 2. In the Intel Quartus Prime software, click **File > Convert Programming Files**.
- 3. In the **Convert Programming Files** window under **Output programming file**, select the desired options.
- 4. To add hex data, follow these steps:
	- a. Click **Add Hex Data**.
	- b. In the **Add Hex Data** dialog box, turn on **Set start address** and enter a start address.
	- c. In the **Hex file box**, click browse to select the .hex file, and click **OK**.

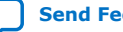

<span id="page-25-0"></span>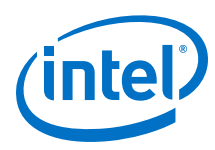

**Figure 12. Add Hex Data Dialog Box**

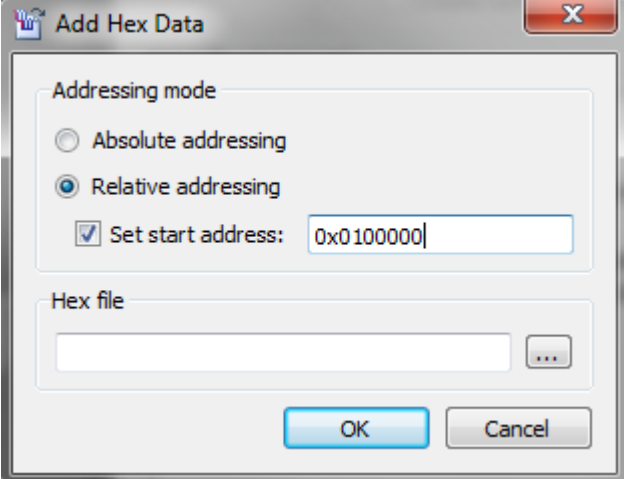

5. Click **Generate**.

### **4.3.2. Performing a Lookup for SMH Revision 1 (Stratix IV and Arria II)**

To perform a lookup into the sensitivity map header data using a bit, byte, and frame number from an EMR for Stratix IV and Arria II devices:

- 1. Read the 32 bit frame information string for the frame number:
	- Address = <*frame\_info\_base\_address*> + (frame\*4)
	- Return value = (frame\_info\_data\_offset, offset\_map\_array\_index)
- 2. Read the offset map information for a frame. The return value for the offset map information is 16 bits:
	- Address = offset\_map\_base\_address + offset array for current frame + offset data value for current byte and bit

Where:

- Offset array for current frame = offset map array index  $*$ offset\_map\_length
- Offset data value for current byte and bit =  $[(byte * 8) + bit] * 2$
- Return value = offset\_map\_value
- 3. Read the 8 bit sensitivity value:
	- Address = sensitivity\_data\_array\_base\_address + frame\_info\_data\_offset + (offset\_map\_value/8)
	- Return value = sensitive\_bit\_word $[7:0]$
- 4. Read the sensitive bit. The offset map value provides the sensitive bit index. A value of 1 indicates a critical bit, and a value of 0 indicates a non-critical bit.
	- Sensitive bit = sensitive\_bit\_word[bit\_index]

Where:

 $\bullet$  bit\_index = offset\_map\_value[2:0]

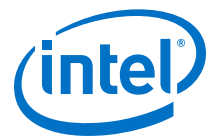

### <span id="page-26-0"></span>**4.3.3. Performing a Lookup for SMH Revision 2 (Stratix V, Arria V, and Cyclone V Devices)**

To perform a lookup into the sensitivity map header data using a bit, byte, and frame number from an EMR for Stratix V, Arria V, and Cyclone V devices:

- 1. Read the 32 bit frame information string for the frame number:
	- Address = <*frame\_info\_base\_address*> + (frame\*4)
	- Return value = (frame\_info\_data\_offset, offset\_map\_array\_index)
- 2. Read the frame's offset map information. The return value is 16 bits.
	- Address = offset\_map\_base\_address + offset array for current frame + offset data value for current byte and bit

Where:

- Offset array for the current frame = offset map array index  $*$ offset\_map\_length
- Offset data value for the current byte and bit =  $[(byte * 8) + bit] * 2$
- Return value = offset\_map\_value
- 3. Read the 8 bit sensitivity value:
	- Address = sensitivity\_data\_array\_base\_address + frame\_info\_data\_offset + (offset\_map\_value \* sensitivity\_data\_tag\_size / 8)
	- Return value = sensitive bit word[7:0]
- 4. Read the sensitivity data tag. The offset map value provides the sensitive bit index. The return value for the sensitivity tag is sensitivity\_data\_tag\_size bit length. A zero tag indicates that the bit is not critical for any region; a non-zero tag indicates an offset in the region map.

```
sensitive_tag = (sensitive_data word >> tag_shift) & tag_mask
```
Where:

- tag shift = (offset map value \* sensitivity data tag size)[2:0]
- tag\_mask = (0x1 << sensitivity\_data\_tag\_size) 1
- 5. Read the region mask for a non-zero sensitivity tag only. The return value for the region mask is 16 bits.

region\_mask = region\_map\_base\_address + (sensitivity\_data\_tag - 1)  $*2$ 

#### **4.3.4. Performing a Lookup for SMH Revision 3 (Intel Arria 10 and Intel Cyclone 10 GX Devices)**

To perform a lookup into the sensitivity map header data using a bit, byte, and frame number from an EMR for Intel Arria 10, Intel Cyclone 10 GX devices:

1. Read the frame information entry's higher two bytes to obtain the frame index in the offset map array:

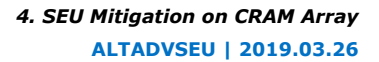

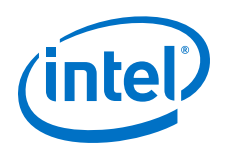

- Address = frame info base address + (frame address  $* 6$ )
- Return value = offset\_map\_array\_index
- 2. Read the frame information entry's lower four bytes to obtain the frame sensitivity data offset:
	- Address =  $frame_info\_base\_address + (frame address * 6) + 2$
	- Return value = frame\_info\_data\_offset
- 3. Read the frame's offset map information. The return value is 16 bits.
	- Address = offset\_map\_base\_address + offset array for current frame + offset data value for current frame-based double word and frame-based bit

Where:

- Offset array for the current frame  $=$  offset map array index  $*$ offset\_map\_length
- Offset data value for the current frame-based double word and frame-based bit =  $[(double word * 32) + bit] * 2$
- Return value = offset map value
- 4. Read the 8-bit sensitivity value:
	- Address = sensitivity\_data\_array\_base\_address + frame info data offset \* sensitivity data tag size + (offset\_map\_value \* sensitivity\_data\_tag\_size / 8)
	- Return value = sensitive\_data\_word[ $7:0$ ]
- 5. Read the sensitivity data tag. The offset map value provides the sensitive bit index. The return value for the sensitivity tag is sensitivity\_data\_tag\_size bit length. A zero tag indicates that the bit is not critical for any region; a non-zero tag indicates an offset in the region map.

```
sensitive_tag = (sensitive_data_word >> tag_shift) & tag_mask
```
Where:

- tag\_shift = (offset\_map\_value \* sensitivity\_data\_tag\_size)[2:0]
- tag\_mask = (0x1 << sensitivity\_data\_tag\_size) 1
- 6. Read the region mask for a non-zero sensitivity tag only. The return value for the region mask is 16 bits.

region mask = region map base address + (sensitivity data tag - 1) \* 2

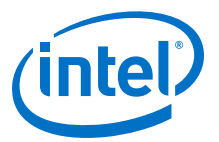

## <span id="page-28-0"></span>**5. Advanced SEU Detection Intel FPGA IP User Guide Archives**

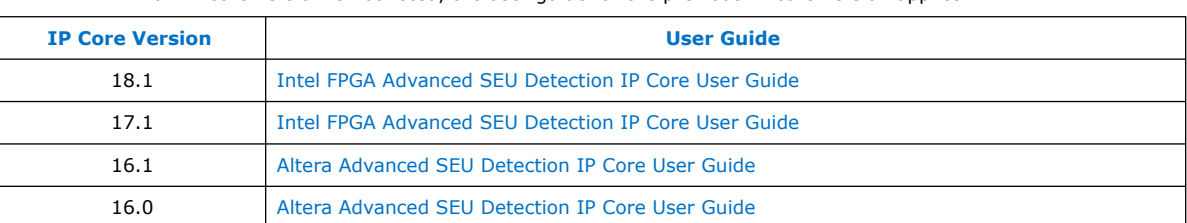

If an IP core version is not listed, the user guide for the previous IP core version applies.

Intel Corporation. All rights reserved. Intel, the Intel logo, Altera, Arria, Cyclone, Enpirion, MAX, Nios, Quartus and Stratix words and logos are trademarks of Intel Corporation or its subsidiaries in the U.S. and/or other countries. Intel warrants performance of its FPGA and semiconductor products to current specifications in accordance with Intel's standard warranty, but reserves the right to make changes to any products and services at any time without notice. Intel assumes no responsibility or liability arising out of the application or use of any information, product, or service described herein except as expressly agreed to in writing by Intel. Intel customers are advised to obtain the latest version of device specifications before relying on any published information and before placing orders for products or services. \*Other names and brands may be claimed as the property of others.

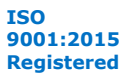

<span id="page-29-0"></span>**[Send Feedback](mailto:FPGAtechdocfeedback@intel.com?subject=Feedback%20on%20Advanced%20SEU%20Detection%20Intel%20FPGA%20IP%20User%20Guide%20(ALTADVSEU%202019.03.26)&body=We%20appreciate%20your%20feedback.%20In%20your%20comments,%20also%20specify%20the%20page%20number%20or%20paragraph.%20Thank%20you.)**

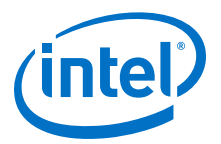

## **6. Document Revision History for the Advanced SEU Detection Intel FPGA IP User Guide**

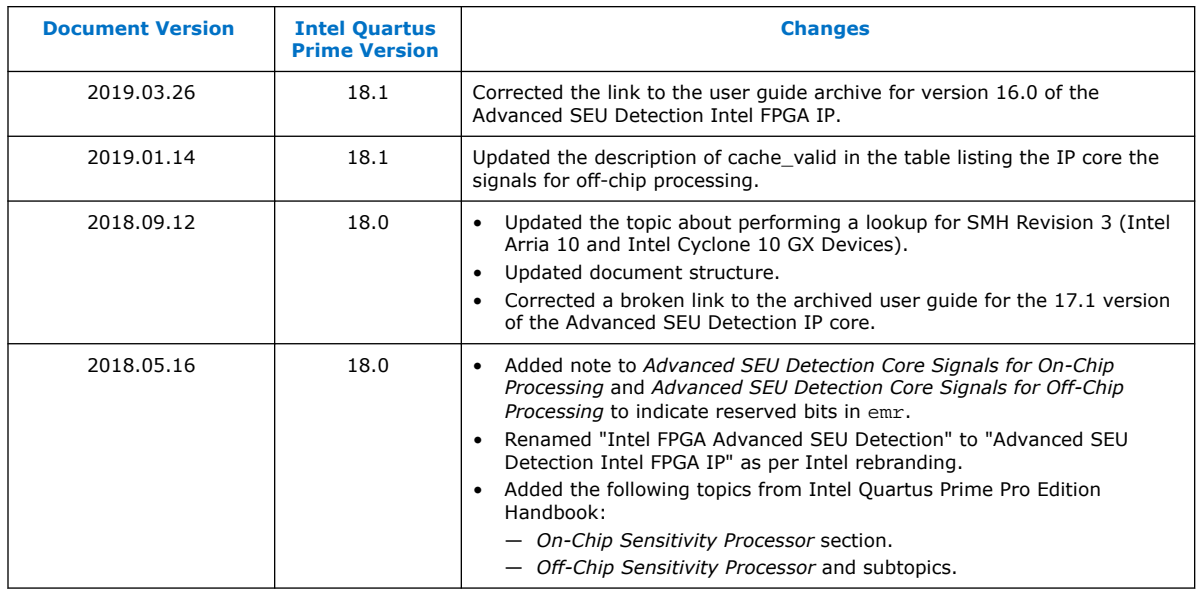

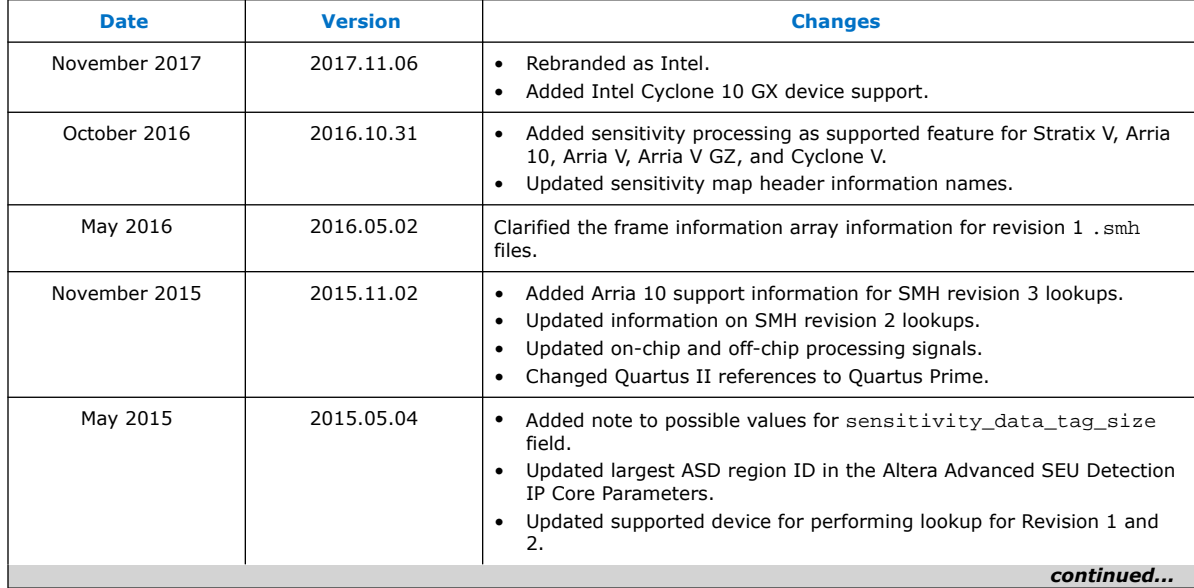

Intel Corporation. All rights reserved. Intel, the Intel logo, Altera, Arria, Cyclone, Enpirion, MAX, Nios, Quartus and Stratix words and logos are trademarks of Intel Corporation or its subsidiaries in the U.S. and/or other countries. Intel warrants performance of its FPGA and semiconductor products to current specifications in accordance with Intel's standard warranty, but reserves the right to make changes to any products and services at any time without notice. Intel assumes no responsibility or liability arising out of the application or use of any information, product, or service described herein except as expressly agreed to in writing by Intel. Intel customers are advised to obtain the latest version of device specifications before relying on any published information and before placing orders for products or services. \*Other names and brands may be claimed as the property of others.

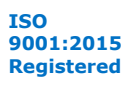

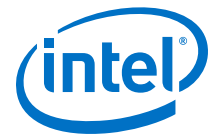

*6. Document Revision History for the Advanced SEU Detection Intel FPGA IP User Guide* **ALTADVSEU | 2019.03.26**

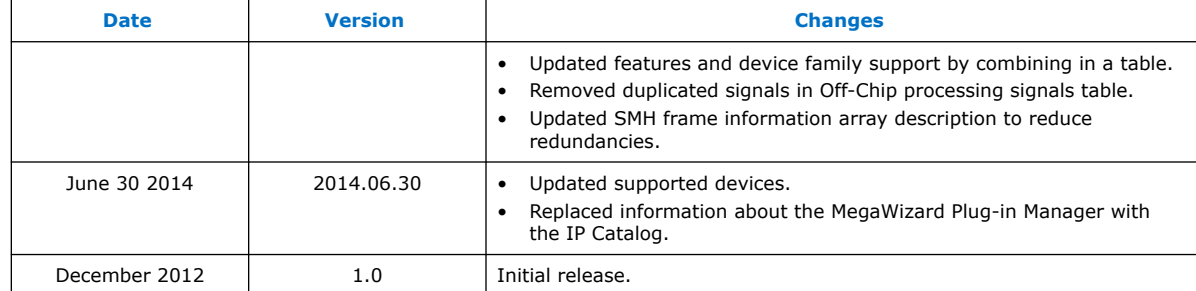

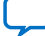